### 15-213 Recitation: Data Lab

Jan 31, 2022

# Agenda

- Introduction
- Course Details
- Office Hours
- Data Lab
  - Getting started
  - Running your code
  - Reminders
- Looking ahead to Bomblab

#### Introduction

- Welcome to 15-213/14-513/15-513!
- Recitations are for...
  - Reviewing lectures
  - Discussing homework problems
  - Interactively exploring concepts
  - Previewing future lecture material
- Please, please ask questions!

#### **Course Details**

- How do I get help?
  - Course website: <a href="http://cs.cmu.edu/~213">http://cs.cmu.edu/~213</a>
  - Office hours
  - Piazza
  - Definitely consult the course textbook
  - Carefully read the assignment writeups!
- All labs are submitted on Autolab.
- All labs should be worked on using the shark machines.

#### Office Hours

- Queue link: <a href="https://cmqueue.xyz/">https://cmqueue.xyz/</a>
- Please locate the TA in the specified location!
- All in-person OH will be occurring in GHC on floor 5.
- OH Logistics will be on this post:

https://piazza.com/class/kyd4rf0xtz745r?cid=137

| Day       | Time      | Location           |
|-----------|-----------|--------------------|
| Sunday    | 2 - 8 pm  | REMOTE             |
| Monday    | 6 - 8 pm  | Carrel 1           |
| Tuesday   | 6 - 8 pm  | Carrel 1           |
| Wednesday | 6 - 8 pm  | Carrel 1           |
| Thursday  | 6 - 10 pm | Carrel 2 & 4       |
| Friday    | 4 - 8 pm  | Carrel 1 & Table 3 |
| Saturday  | 2 - 8 pm  | REMOTE             |

### **OH Etiquette**

- Office hours are for getting ideas on how to debug or better approach your homework!
- Please try to narrow down your problem area as much as possible to help TAs help you!
- Write a description! If you don't have a description, you may be frozen/removed from the queue. Make sure to use the tags!
- TAs will only spend 10 minutes per student and then you can rejoin the queue.
- We will close the queue early so everyone can be helped so please keep this in mind!

## Data Lab: Getting Started

- Download the handout from autolab
  - Method 1:
    - scp <path to datalab.tar>
      <andrewid>@shark.ics.cs.cmu.edu:<my course
      directory>
    - ssh <andrewid>@shark.ics.cs.cmu.edu
    - cd to the datalab.tar file
    - tar -xf datalab.tar
  - Method 2:
    - autolab download 15213-s22:datalab
    - cd into the datalab folder
    - tar -xf datalab.tar

### Data Lab: Getting Started

- Upload bits.c file to Autolab for submission
  - o make submit

### Data Lab: Running your code

- dlc: a modified C compiler
- btest: runs your solutions on random values
- bddcheck: exhaustively tests your solutions
  - Checks all values, formally verifying the solution
- driver.pl: Runs both dlc and bddcheck
  - Exactly matches Autolab's grading script
  - You will likely only need to submit once
- For more information, read the writeup
  - Available under autolab as "View writeup"
  - Read the writeup please!

#### Data Lab: Reminders

- Casting between int and long is ok, in either direction
- Be aware of operations and their types!
  - ! returns an int even if the argument is a long
- Good idea to append "L" suffix to every integer constant
  - o (1L << 63) is not the same as 1 << 63
  - $\circ$  (!x << 63) is not the same as ((long)!x) << 63

## Form Groups of 3 - 4

- Series of exercises
  - Operators
  - ■Puzzle

#### Questions?

- Remember, data lab is due this Thursday!
  - You really should have started already!
- Read the lab writeup!

# Looking Ahead... Bomblab!!

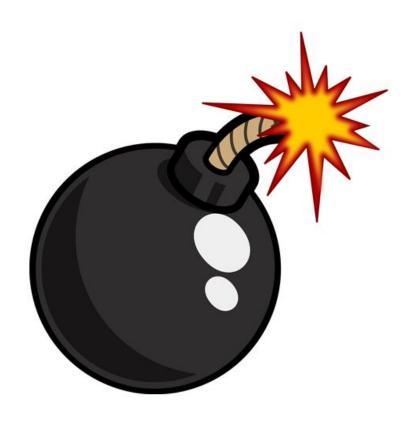

#### What is Bomb Lab?

- •An exercise in reading x86-64 assembly code.
- A chance to practice using GDB (a debugger).
- •Why?
  - x86 assembly is low level machine code. Useful for understanding security exploits or tuning performance.
  - GDB can save you days of work in future labs
     (Malloc) and can be helpful long after you finish this class.

# **Downloading Your Bomb**

- Here are some highlights of the write-up:
  - Bombs can only run on the <u>shark machines</u>. They fail if you run them locally or on another CMU server.
  - Each bomb is unique if you download a second bomb, bad things can happen! Stick to only one bomb.
  - Bombs have six phases which get progressively harder.
  - Make sure to read the writeup for more tips and common mistakes you might make.

## **Detonating Your Bomb**

- Blowing up your bomb automatically notifies Autolab
  - Dr. Evil deducts 0.5 points each time the bomb explodes.
  - It's very easy to prevent explosions using **break points** in GDB. More information on that soon.
- Inputting the correct string moves you to the next phase.
- Don't tamper with the bomb. Skipping or jumping between phases detonates the bomb.
- You have to solve the phases in order they are given.
   Finishing a phase also notifies Autolab automatically.

#### **Bomb Hints**

- **Dr. Evil** may be evil, but he isn't cruel. You may assume that functions do what their name implies
  - i.e. phase\_1() is most likely the first phase. printf() is just printf(). If there is an explode\_bomb() function, it would probably help to set a breakpoint there!
- Use the man pages for library functions.
  - Although you can examine the assembly for snprintf(), we assure you that it's easier to use the man pages (\$ man snprintf) than to decipher assembly code for system calls.
- Most cryptic function calls you'll see (e.g. callq ... <\_exit@plt>) are also calls to C library functions.
  - You can safely ignore the @plt as that refers to dynamic linking.

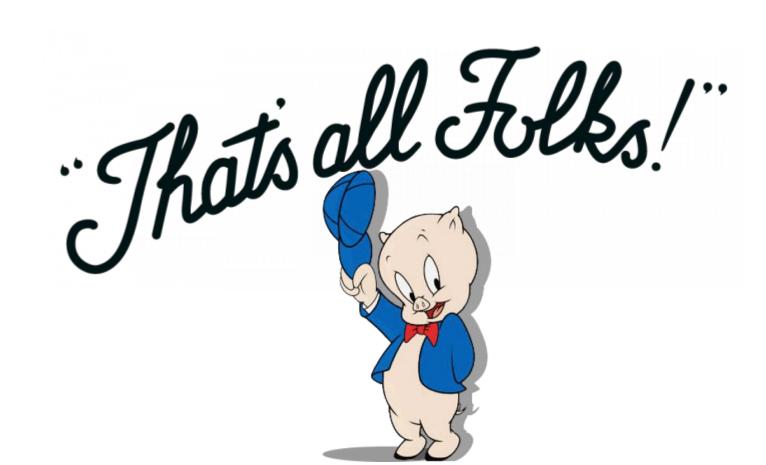

#### F21 Bomblab Slides

https://docs.google.com/presentation/d/1c9IVmK69sVnd zX5\_rZYaL-jj5uk\_d3Gl/edit?usp=sharing&ouid=1050562 71954280155624&rtpof=true&sd=true